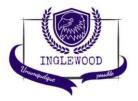

1735 Inglewood Avenue West Vancouver, BC V7V 1Y8 (604) 981-1062

## **Inglewood Family Portal Information**

On Thursday, October 24<sup>th</sup> your child's Interim Report will be published to the MyEducation BC Family Portal. In future reporting periods, the Portal will be used to access report cards. The information below will assist you in viewing your child's report card(s) once it is published.

**Families Returning to Inglewood Students:** Please log on to your account and update your password as required. If you have forgotten your USER ID please check your email inbox for an email from an account such as <a href="mailto:sysop@myeducation.gov.bc.ca">sysop@myeducation.gov.bc.ca</a> or <a href="mailto:admin@myeducation.gov.bc.ca">admin@myeducation.gov.bc.ca</a> to find your USER ID. If you have forgotten your password click the 'I forgot my password' function for self-help to reset your password.

**Families New to Inglewood Students:** You will receive an email from a sysop or systemadmin account such as <a href="mailto:sysop@myeducation.gov.bc.ca">sysop@myeducation.gov.bc.ca</a>, with a district generated MyEdBC Parent Portal Username and Login. You may need to check your SPAM folder for this email.

# **Accessing the MyEducation Family Portal**

- Login in site: <a href="https://www.myeducation.gov.bc.ca/aspen/logon.do">https://www.myeducation.gov.bc.ca/aspen/logon.do</a>
- You CANNOT copy and paste the ID or Password
- You must use a desktop or laptop when logging in for the first time (Initializing your account.
- Change your temporary password to a personalized one.
  - o Minimum 8 characters, maximum 14.
  - o At least 1 lower case and 1 uppercase
  - o At least 1 number and one symbol \$, # or \_
  - o \*\*\*Can't contain the word 'password', login name, first name, middle name, last name, date of birth, personal ID, or only sequential letters or numbers\*\*\*
  - Please write down your password and recovery question/answer for your records.
    You will have to reset your password every 90 days.
- Set security preferences to allow you to change passwords and access your account if you forget your password.

When report cards are published to the Portal, they will be accessible in the Published Reports field as PDF's which can be viewed, printed or saved. We recommend saving a copy of the PDF for future reference.

If you are having any problems with your login, please contact Head Teacher Stefan Huskilson at shuskilson@wvschools.ca

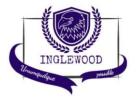

1735 Inglewood Avenue West Vancouver, BC V7V 1Y8 (604) 981-1062

# **Step by Step Visual Instructions**

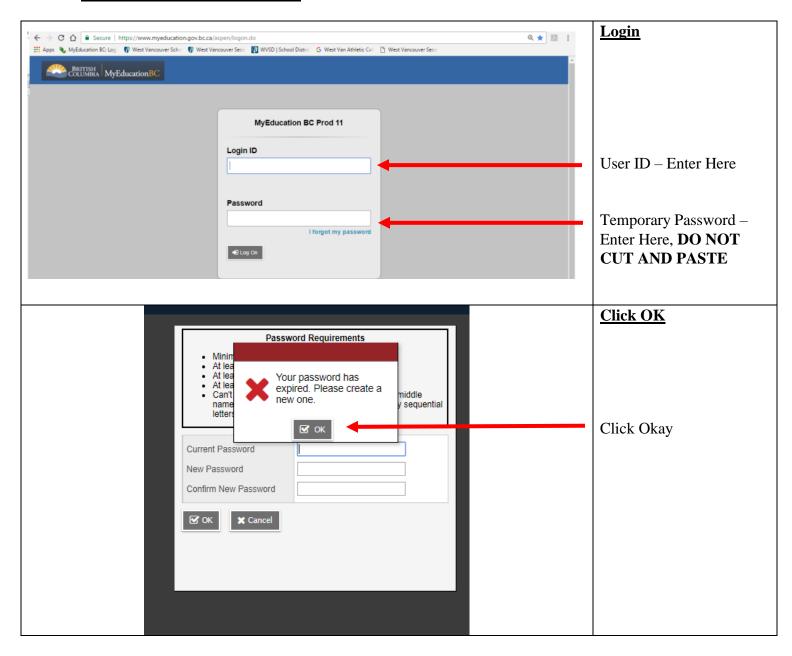

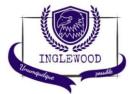

1735 Inglewood Avenue West Vancouver, BC V7V 1Y8 (604) 981-1062

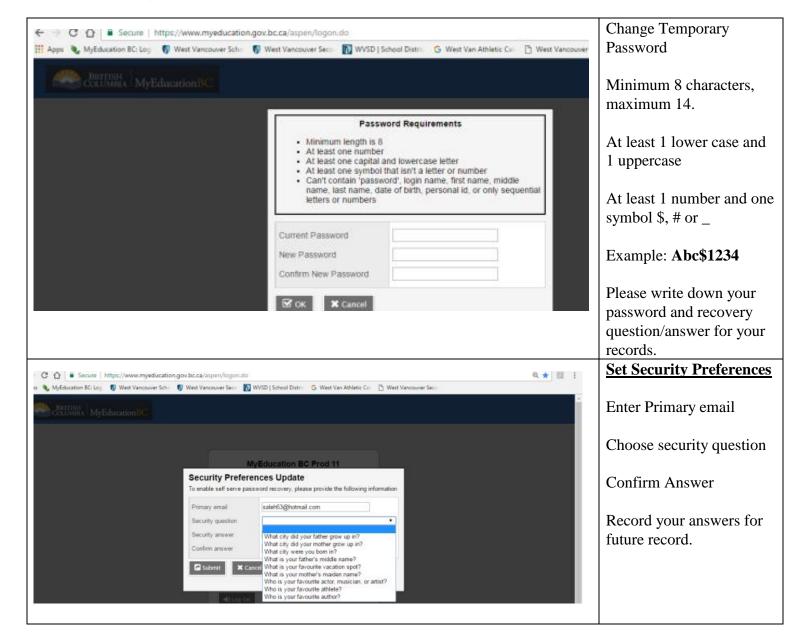

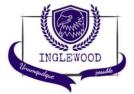

1735 Inglewood Avenue West Vancouver, BC V7V 1Y8 (604) 981-1062

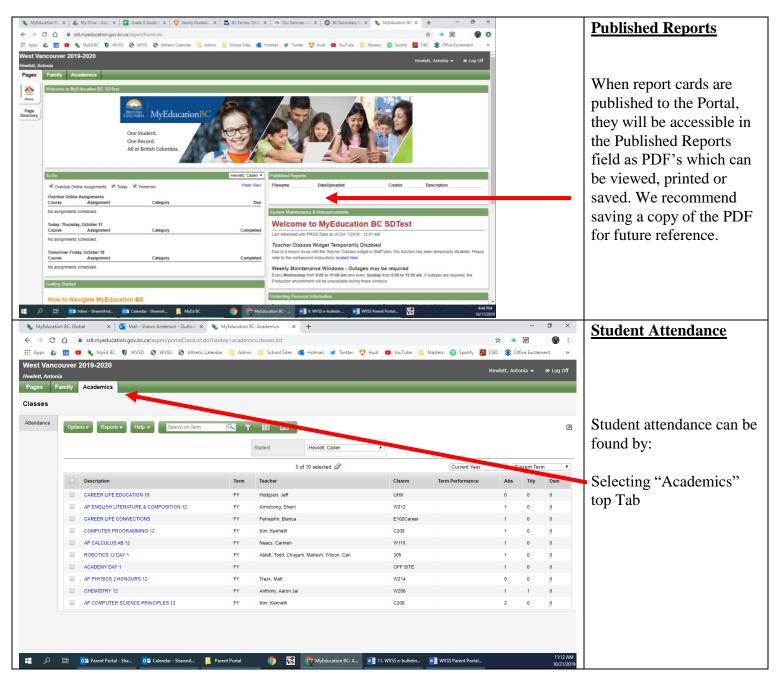